How to perform Si pulser ramp

- 1. Si pulser (or Si ORs) should be included in the trigger (in case run is stopped select secondary in S800 Trigger GUI and save)
- 2. start BNC pulser control programs (on linux machine type "gopb5B" and "gopb5W" to start pulser control programs for EB and EF, respectively; or go to Current/others/pulser and type "wish pulserGUI\_BLUE.tcl" and "wish pulserGUI\_WHITE.tcl")
- 3. hit 'Connect' button
- (4).to make sure that you will cover full range of Si spectra with the pulser ramp define certain voltage value (e.g. 8V) in pulser control window, hit 'Pulser On' button, start run (without recording) and check where your puls appears in the Si spectra
- 5. in pulser control window specify min and max voltages; number of steps to run pulser ramp and time in seconds for each voltage value (number of steps should be odd number so that the maximum peak appears in the middle of the voltage range)
- 6. start recording the data
- 7. start pulser ramp (click 'Ramp Pulser' button in pulser control window)

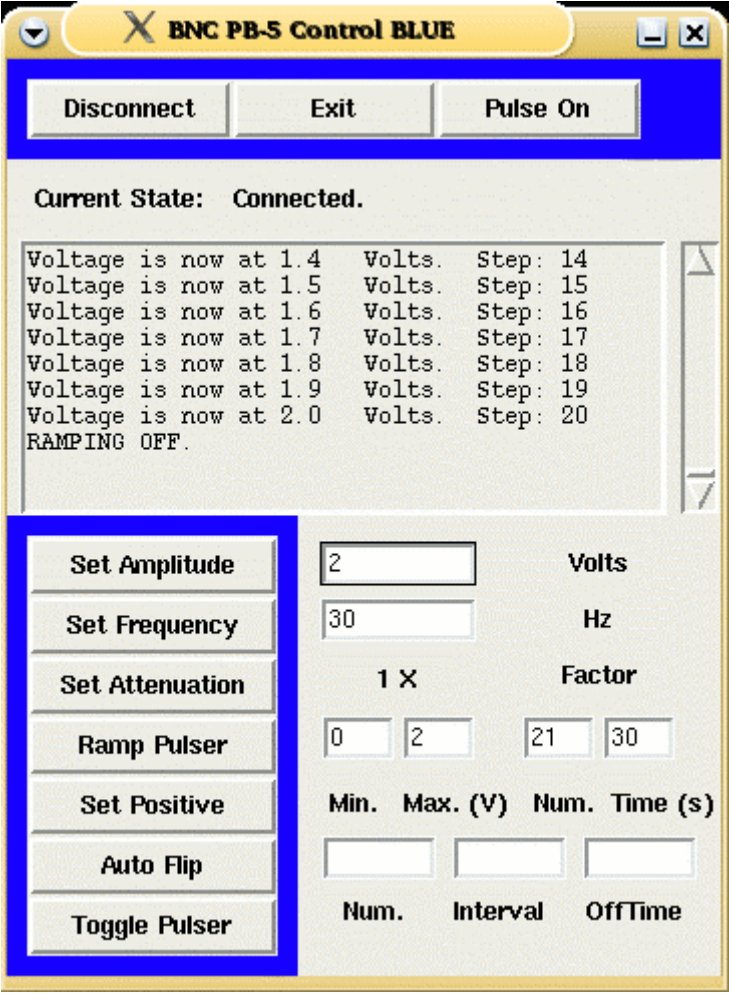